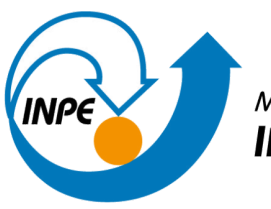

MINISTÉRIO DA CIÊNCIA, TECNOLOGIA E INOVAÇÕES<br>**INSTITUTO NACIONAL DE PESQUISAS ESPACIAIS** 

## **EXERCÍCIO DA PROFESSORA LÚBIA VINHAS**

Felipe Gomes Petrone

Trabalho acadêmico do Curso de Pós Graduação em Sensoriamento Remoto para a disciplina de Introdução ao Geoprocessamento.

INPE

São José dos Campos, SP

Abril de 2023

1. Buscar pelo menos dois conjuntos de dados de interesse para o seu trabalho indicando como estão disponíveis para acesso.

Com o objetivo de monitorar desmatamento, degradação, queimadas e aberturas de novas estradas na Zona de Desenvolvimento Sustentável Abunã-Madeira, serão utilizados dados disponibilizados pelo Projeto de Monitoramento de Desmatamento na Amazônia Legal por satélite (PRODES) e pelo Sistema de Detecção de Desmatamento em Tempo Real (DETER), programas oficiais de monitoramento do desmatamento no Brasil, disponibilizados na plataforma TerraBrasilis.

Ademais, serão utilizados dados dos satélites Landsat 8 e 9, sensor Operational Land Imager (OLI), classificações de uso e cobertura do solo disponibilizadas pelas plataformas TerraClass e MapBiomas, malha viária pela plataforma OpenStreetMap (GEOFABRIK, 2021), e dados do Cadastro Ambiental Rural (CAR), visando relacionar uso da terra e direito de propriedade aos processos estudados.

2. Quais serviços e as URLs dos serviços?

[Terrabrasilis](http://terrabrasilis.dpi.inpe.br/) – Plataforma de dados geográficos (inpe.br): PRODES e DETER GeoPortal [TerraClass](https://www.terraclass.gov.br/geoportal-aml/) - Amazônia Legal: Uso e cobertura do solo Plataforma - [MapBiomas](https://plataforma.brasil.mapbiomas.org/cobertura?activeBaseMap=9&layersOpacity=100&activeModule=coverage&activeModuleContent=coverage%3Acoverage_main&activeYear=2021&mapPosition=-15.114553%2C-51.416016%2C4&timelineLimitsRange=1985%2C2021&baseParams[territoryType]=1&baseParams[territories]=1%3BBrasil%3B1%3BPa%C3%ADs%3B0%3B0%3B0%3B0&baseParams[activeClassesLevelsListItems]=1%2C7%2C8%2C9%2C10%2C2%2C11%2C12%2C13%2C14%2C15%2C16%2C3%2C17%2C18%2C27%2C37%2C38%2C39%2C40%2C41%2C28%2C42%2C43%2C44%2C19%2C20%2C4%2C21%2C22%2C23%2C24%2C5%2C25%2C26%2C6) Brasil: Uso e cobertura do solo [GEOFABRIK](https://www.geofabrik.de/data/) // Maps & Data: Malha Viária CAR - Portal [Embrapa](https://www.embrapa.br/car): Cadastro Ambiental Rural (CAR) Sicar - Sistema Nacional de Cadastro [Ambiental](https://www.car.gov.br/#/baixar) Rural: CAR

3. Interagir com o serviço STAC do catálogo CBERS 4 e Amazônia (disponível em www2.dgi.inpe.br/) e identificar quais coleções são oferecidas.

● Satélite Amazônia1 AMAZONIA1\_WFI\_L2\_DN collection AMAZONIA1\_WFI\_L4\_DN collection

● Satélite CBERS4

CBERS4A\_MUX\_L2\_DN collection CBERS4A\_MUX\_L4\_DN collection CBERS4A\_WFI\_L2\_DN collection CBERS4A\_WFI\_L4\_DN collection CBERS4A\_WPM\_L2\_DN collection CBERS4A\_WPM\_L4\_DN collection CBERS4\_AWFI\_L2\_DN collection CBERS4\_AWFI\_L4\_DN collection CBERS4\_MUX\_L2\_DN collection CBERS4\_MUX\_L4\_DN collection CBERS4\_PAN10M\_L2\_DN collection CBERS4\_PAN10M\_L4\_DN collection CBERS4\_PAN5M\_L2\_DN collection CBERS4\_PAN5M\_L4\_DN collection

4. Onde é possível encontrar as bases cartográficas contínuas – Brasil do IBGE para download e por serviços?

As bases cartográficas contínuas do Brasil podem ser acessadas pelo link Bases [Cartográficas](https://www.ibge.gov.br/apps/basescartograficas/#/home) - PGI (ibge.gov.br), e são disponibilizadas em categorias como escalas e temáticas (para mapas referentes ao ano de 2021.

## **Referências bibliográficas:**

GEOFABRIK. OpenStreetMap data for this region: Norte, 2021. **GEOFABRIK**. Disponível em: [https://download.geofabrik.de/south-america/brazil/norte.html.](https://download.geofabrik.de/south-america/brazil/norte.html) Acesso em: 27 mar 2023.